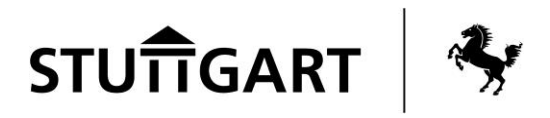

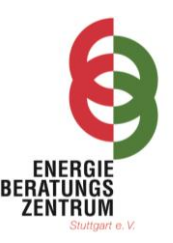

## **Auftaktveranstaltung Aktion Gebäudesanierung Stammheim-Mitte Mo., 20. Sept. 2021 17:00 Uhr – 20:00 Uhr**

Wenn Sie GoToMeeting bereits haben, öffnen Sie bitte die Anwendung und geben Sie folgende **Meeting-ID** zur Teilnahme ein: **573-319-669.**

Die Teilnahme ohne Programminstallation ist über den Google-Chrome- oder Microsoft-Edge-Browser möglich. Den folgenden Link einfach in die Suchleiste einfügen: [https://global.gotomeeting.com/join/573319669.](https://global.gotomeeting.com/join/573319669)

Beachten Sie bitte, dass es anderen Browsern wie z. B. bei Firefox oder Safari zu technischen Problemen kommen kann und wir Google-Chrome oder Microsoft-Edge zur Teilnahme empfehlen.

Sie können sich GoToMeeting auch kostenfrei herunterladen und installieren, hierfür bitte diesem Link folgen[: https://global.gotomeeting.com/install/573319669.](https://global.gotomeeting.com/install/573319669)

Nach dem Öffnen des Links bzw. des Programms oder der Installation, können Sie Ihren Namen angeben (bitte Vor- und Nachnamen eintragen) und die Einstellungen für Ton, Mikrofon und Kamera testen sowie anpassen. Wenn alles korrekt eingestellt ist und funktioniert, klicken Sie "Ich bin bereit" und schon sind Sie angemeldet.

Bei technischen Schwierigkeiten wie Ton- oder Bildausfall, prüfen Sie bitte Ihre Verbindung und schauen Sie in den Einstellungen (Zahnrad-Symbol oben rechts), ob sich eventuell etwas verstellt hat. Sollten die Einstellungen passen, jedoch dennoch kein z. B. Ton oder Bild bei Ihnen ankommen, teilen Sie uns dies bitte über die Chatfunktion (Sprechblasensymbol oben rechts) mit und wir versuchen das Problem zu lösen.